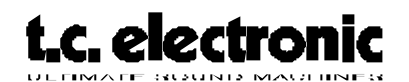

## **ATAC TEST**

## **ATAC test:**

- 1. Put the ATAC dip switches at the back of the unit to: **1ON, 2 OFF, 3 ON, 4 OFF.**
- 2. Insert the Test/Boot PCMCIA card into the ATAC and turn on the power.
- 3. Follow the test procedure on the screen.
- 4. Finish up the self test by setting the serial number and the boot software.
- 5. Turn off the ATAC. Set the dip switches to**: 1 OFF, 2 OFF, 3 ON, 4 OFF.**
- 6. Insert the PCMCIA containing the ATAC application software, power on the unit, and load the application software, follow the instructions on the screen.
- 7. Connect the ATAC to a M5000 unit power on both units.

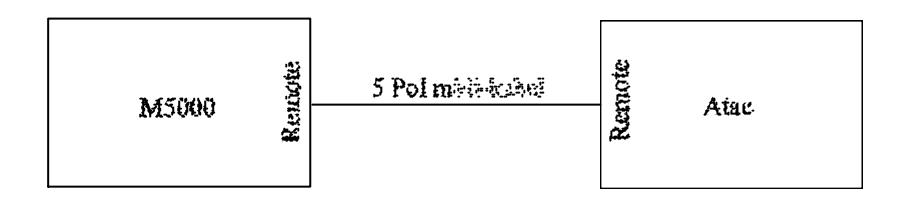

- 8. Check if the communication works.
- 9. Flash test:

Press "UNDO" for flash test. Press "DO" for Flash test. Ram test:Press "UNDO" for RAM test.

- 10.Check all buttons and knobs.
- 11.Follow the instructions on the screen.
- 12.Power on the ATAC while pressing "UNDO" the display reads "Checking display"
- 13.Follow the instructions press "DO"
- 14.When the display reads "Errors detected in following tests voltage" the test is finished.
- 15.If there is text written after the "Errors detected in following tests voltage", the unit didn't pass the test.

**Page 1 of 1**